# RELEASE NOTES

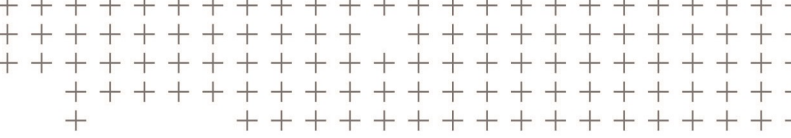

# **Trimble Access™ Software**

Version 2017.20 Revision A June 2018

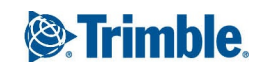

#### **Legal Information**

Trimble Inc.

[www.trimble.com](http://www.trimble.com/)

#### **Copyright and Trademarks**

© 2009–2018, Trimble Inc. All rights reserved.

Trimble, the Globe and Triangle logo, Autolock, CenterPoint, FOCUS, Geodimeter, GPS Pathfinder, GPS Total Station, OmniSTAR, RealWorks, Spectra Precision, Terramodel, Tracklight, TSC2, and xFill are trademarks of Trimble Inc. registered in the United States and in other countries.

Access, FastStatic, FineLock, GX, RoadLink, TerraFlex, Trimble Business Center, Trimble Geomatics Office, Trimble Link, Trimble RTX Trimble Survey Controller, Trimble Total Control, TRIMMARK, VISION, VRS, VRS Now, VX, and Zephyr are trademarks of Trimble Inc.

Microsoft, ActiveSync, Windows, Windows Mobile, and Windows Vista are either registered trademarks or trademarks of Microsoft Corporation in the United States and/or other countries.

The Bluetooth word mark and logos are owned by the Bluetooth SIG, Inc. and any use of such marks by Trimble Inc. is under license.

Wi-Fi is a registered trademark of the Wi-Fi Alliance.

All other trademarks are the property of their respective owners.

This document is for informational purposes only. Trimble makes no warranties, expressed or implied, in this document.

# **Contents**

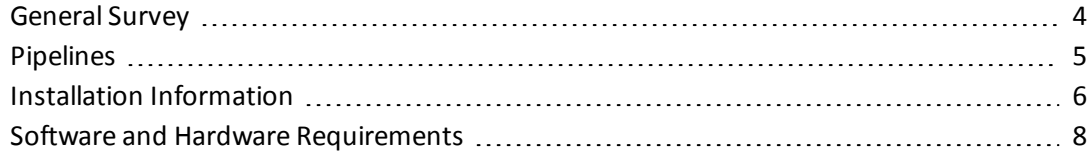

<span id="page-3-0"></span>These Release Notes contain information about Trimble® Access™ software version 2017.20.

# **General Survey**

This section includes features, enhancements and resolved issues that also apply to other Trimble Access applications.

#### **New hardware supported**

#### **Trimble TSC7 controller**

Trimble Access version 2017.20 now supports the new Trimble TSC7 controller.

The Trimble TSC7 controller is the 2018 addition to the Trimble family ofrugged survey field controllers, and combines the best features of the most popular models. Like the Trimble T10 tablet, the TSC7 provides the power of the Windows 10 operating system, with a large easy to see screen but packaged in a form factor similar to the popular TSC3.

The larger screen and increased processing power on the TSC7 means it supports Trimble Access features that are not available with the TSC3, including Trimble SX10 scanning total station support, 3D map, rotation of 3D scans, and split screen functionality that provides display of the map or instrument video feed alongside software forms.

*Note – Because the TSC7 is running the Windows 10 operating system, when referring to the Trimble Access Help for instructions for the TSC7 please refer to the sections and instructions for the Trimble tablet.*

Trimble Access supports the 12 function keys on the TSC7 controller keypad and a long press of the  $\Xi$  key can be used to quickly access instrument or GNSS functions.

**Tip –** Modern computers like the Trimble T10 and TSC7 controllers use network adapters for cellular communication. Unlike modems, network adapters do not support "dial-in" connections. To use a "dial-in" data link for real time corrections you must use an external cellular phone or modem, or use the modem in your receiver if it has one.

The Geospatial TSC7 controller can be purchased without a Trimble Access license, which means you can purchase a TSC7 to replace an existing controller that has a current Software Maintenance agreement. You can then use Trimble Installation Manager to relinquish the Trimble Access license (s) from the old controller so that your distributor can assign the license(s) to the TSC7 serial number.

#### **Resolved issues**

- <sup>l</sup> **Review residuals displaying 1D and 2D values as 3D** An issue where the *Review* residuals displayed points that were measured in one or two dimensions during a resection or station setup as three dimensions is now resolved.
- <sup>l</sup> **Korean letters not displayed correctly**: An issue where the Korean letters for *Target DR* were not shown correctly in the status bar is now resolved.
- <sup>l</sup> **Application error selecting RXL file**: An issue where linking an RXL file that contains a spiral with a defined length of zero to the map caused an application error when you viewed the 2D map is now resolved.

### <span id="page-4-0"></span>**Pipelines**

#### **New features and enhancements**

#### **Pipelines Tally and Joint Map Updater Utility**

The Trimble Access Pipelines Tally and Joint Map Updater utility is used to merge the updated tally and joint map data from multiple field crews into a master set of files in the office at the end of each day. The master tally files are then distributed to each field crew, ready for the next day's work. An XML file containing all the merged data is also available for generating custom reports from.

The utility is available for download from [www.trimble.com/Survey/Trimble-Access-IS.aspx](http://www.trimble.com/Survey/Trimble-Access-IS.aspx) by clicking *Downloads* on the right and navigating to the *Trimble Access Pipelines* section.

This utility is updated from time to time. To view the latest update information and all updates to the utility since it was first released, view the *Pipelines Tally and Joint Map Updater Utility Release Notes* document available with the utility download file.

# <span id="page-5-0"></span>**Installation Information**

This section provides information on installing version 2017.20 of the Trimble Access software.

#### **Installing the software and licenses on the controller**

#### **Operating system installation**

With a new Trimble Tablet, the operating system is not installed. Turn on the Tablet to install the Windows® operating system and then apply Windows updates.

With all other new controllers, the operating system is already installed.

*WARNING – Operating system updates will erase all data from the device. Make sure you backup your data to your PC before installing. Otherwise you may lose your data.*

*Note – The process of upgrading Trimble Access from one version to another converts the jobs* (and other files like survey styles). If you copy the original Trimble Access data files off the controller *and then upgrade the operating system, before installing the new version of Trimble Access please ensure you copy the original Trimble Access data files back onto the controller. If you follow these steps then the original Trimble Access files will be converted and made compatible with the new version of Trimble Access.*

#### **Software and license installation**

Before you use your controller, you must install the applications and licenses using the Trimble Installation Manager. If you have:

- Never installed the Trimble Installation Manager, go to [www.trimble.com/installationmanager](http://www.trimble.com/installationmanager) for installation information.
- Previously installed the Trimble Installation Manager, you do not need to reinstall it because it updates itself automatically. Select *Start* / *All Programs* / *Trimble Installation Manager* to start the Trimble Installation Manager.

If your controller is a Windows device, like a TSC7 or a tablet, then install Trimble Installation Manager on the controller and run Trimble Installation Manager to install or update Trimble Access software. If your controller is a Windows CE or Windows Mobile device like a TSC3, then install Trimble Installation Manager to a Windows computer and then run Trimble Installation Manager to install or update Trimble Access software on the connected controller.

For more information, click *Help* in the Trimble Installation Manager.

#### **Am I entitled to this version?**

To install and run Trimble Access software version 2017.20, you must have a warranty agreement valid up to 1 September 2017.

When you upgrade to version 2017.20 using the Trimble Installation Manager, a new license file is downloaded to your device.

### **Updating office software**

When you upgrade to version 2017.20, you may also need to use Trimble Installation Manager to update your office software so that you can import your Trimble Access jobs. If you use:

- Trimble Business Center, you do not need to use Trimble Installation Manager as all required updates are handled using the Check for updates utility provided with Trimble Business Center.
- Other office software such as Trimble Link™ to convert job files to other file formats, install the Trimble Installation Manager onto the computer where Trimble Link is installed and then run Trimble Installation Manager to install office updates.

#### **Trimble Solution Improvement Program**

The Trimble Solution Improvement Program (TSIP) collects information about how you use Trimble programs and about some of the problems you may encounter. Trimble uses this information to improve the products and features you use most often, to help you to solve problems, and to better meet your needs. Participation in the program is strictly voluntary.

If you participate, the Trimble Solution Improvement Program software copies the Trimble Access software log file and sends it to the Trimble server. For controllers running:

• Windows CE/Windows Mobile, the TSIP software is installed on the computer where the Trimble Installation Manager is installed.

The Trimble Access log file is copied and sent to the Trimble server each time the controller is connected to this computer using ActiveSync® technology or the Windows Mobile® Device Center.

• Windows, the TSIP software is installed with the Trimble Access software.

The log file is copied and sent to the Trimble server each time you start Trimble Access.

The log file includes data on what the Trimble equipment is being used for, what software functions are popular in specific geographical regions, and how often problems occur in Trimble products that Trimble can correct.

At any time, you can choose not to participate in the Trimble Solution Improvement Program by uninstalling the TSIP software. To do this, go to the Windows *Add or Remove programs* function on the computer where the software is installed and remove the TSIP software.

For more information, go to [www.trimble.com/survey/solution\\_improvement\\_program.aspx](http://www.trimble.com/survey/solution_improvement_program.aspx).

#### **Documentation**

Trimble Access Help is "context-sensitive." To access the Help, tap **?** at the top of the screen. A list of Help topics appears, with the relevant topic highlighted. To open the topic, tap its title. Go to <http://apps.trimbleaccess.com/help> to download a PDF file of the Help. A separate PDF file is provided for each application.

# <span id="page-7-0"></span>**Software and Hardware Requirements**

Trimble Access software version 2017.20 communicates best with the software and hardware products shown below. The software can also communicate with any version later than that shown.

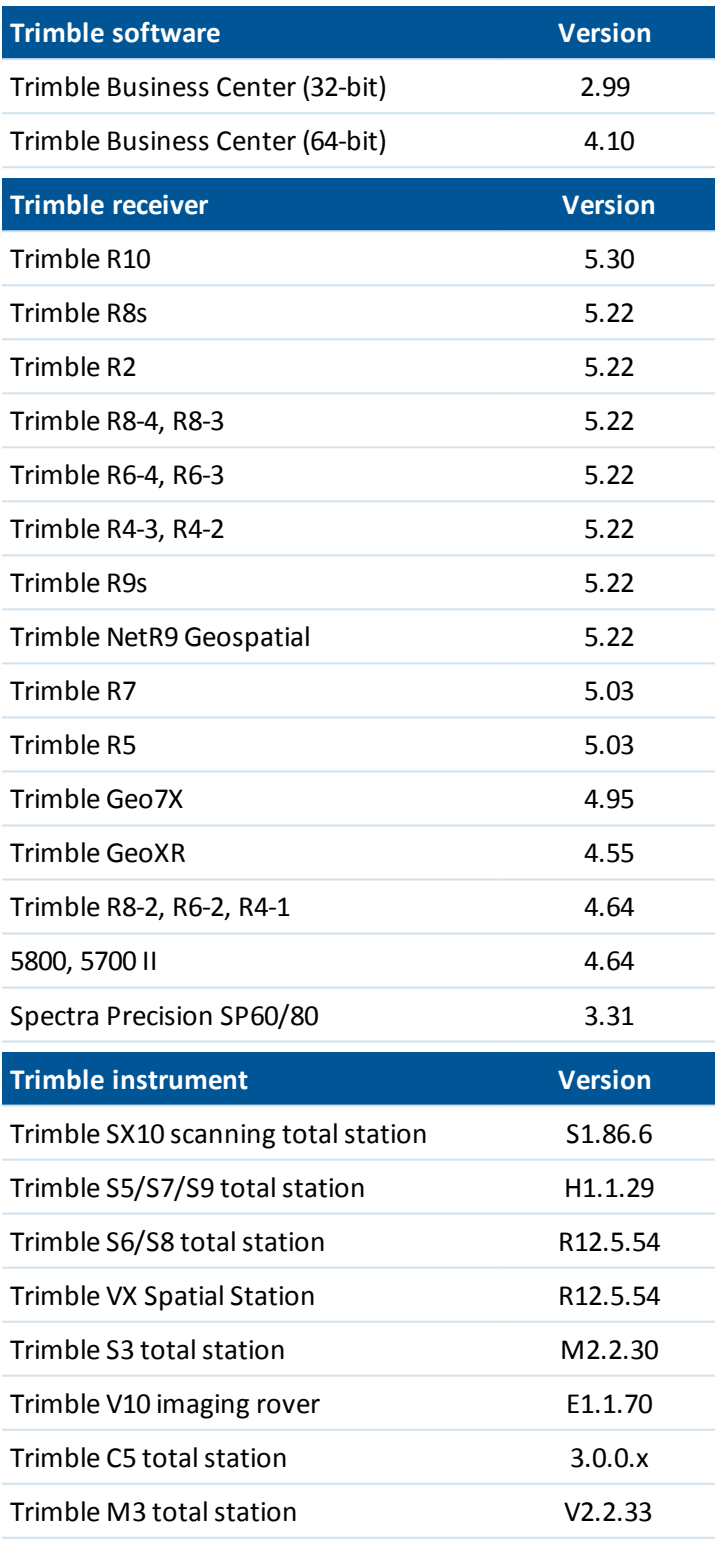

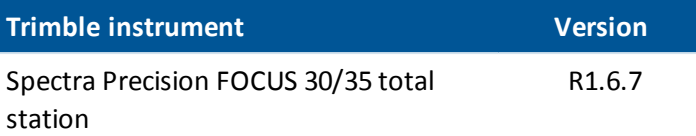

For the latest software and firmware versions, see also

[http://trl.trimble.com/dscgi/ds.py/Get/File-93082/Survey%20Software%20and%20Firmware.pdf](http://trl.trimble.com/dscgi/ds.py/Get/File-93082/Survey Software and Firmware.pdf).